# **byro**

**Mar 07, 2019**

## **Contents**

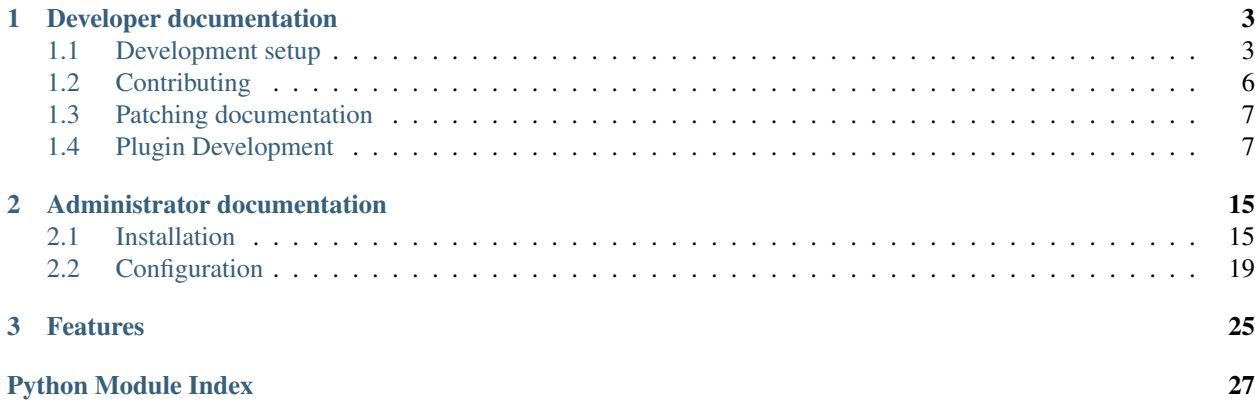

byro is a membership administration tool. byro is best suited to small and medium sized clubs/NGOs/associations of all kinds, with a focus on the DACH region. byro is heavily plugin based to help fit it to different requirements in different situations and countries.

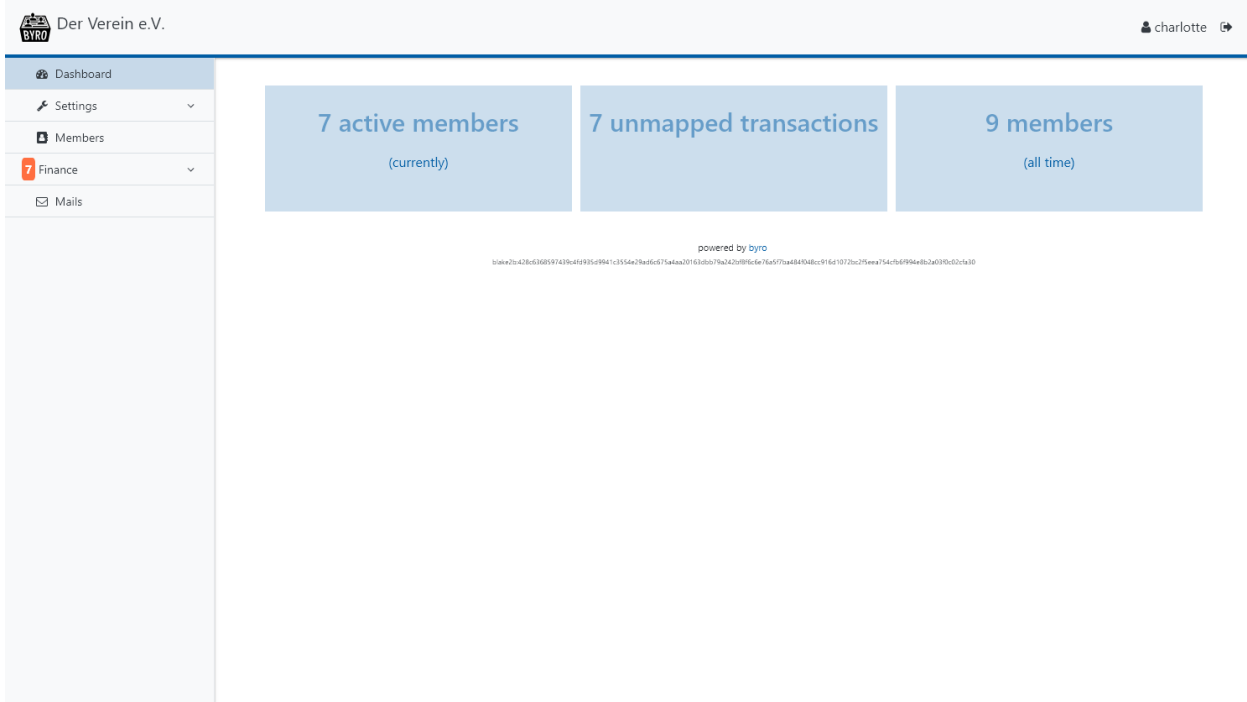

byro is stable and in active use in several communities. It is currently under active development.

# CHAPTER 1

## Developer documentation

<span id="page-6-0"></span>This part of the byro documentation is for you if you want to improve byro or develop a plugin.

If you want to improve byro itself, please head to our *[contributor documentation](#page-9-0)*.

If you want to work on byro's code (no matter which part), you'll want to start with the *[Development setup](#page-6-1)*. It contains the contributing guidelines, an explanation on how to build a pull request, which style guidelines to follow, and an internal API documentation.

If you want to develop (or improve) a plugin, have a look at our *[plugin development guides](#page-10-1)*: They show how to develop a byro plugin with some hopefully easy-to-follow example plugins.

If any part of the documentation is unclear, please head over to the *[documentation setup](#page-10-0)* to learn how to improve it, and then follow the *[contributor documentation](#page-9-0)* to create a pull request.

## <span id="page-6-1"></span>**1.1 Development setup**

To contribute to byro, it's useful to run byro locally on your device so you can test your changes. First of all, you need install some packages on your operating system:

If you want to install byro on a server for actual usage, go to the *[administrator documentation](#page-18-0)* instead.

- git
- Python 3.x
- A recent version of pip (Ubuntu package: python3-pip)
- gettext (Debian package: gettext)
- libjpeg or any other library supported in [pillow](https://pillow.readthedocs.io/en/latest/installation.html#external-libraries) (for [qrcode\)](https://pypi.org/project/qrcode/)
- libmagic
- A PostgreSQL server

Some Python dependencies might also need a compiler during installation, the Debian package build-essential or something similar should suffice.

### **1.1.1 Get a copy of the source code**

You can clone our git repository:

```
git clone https://github.com/byro/byro.git
cd byro/
```
### **1.1.2 Database setup**

Having the database server installed, we still need a database and a database user:

```
sudo -u postgres -i
postgres $ createuser <yourusername>
postgres $ createdb byro -O <yourusername>
```
Substitute your system username for <yourusername>.

### **1.1.3 Your local python environment**

Please execute python  $-V$  or python  $3 -V$  to make sure you have Python 3.x installed. Also make sure you have pip for Python 3 installed, you can execute  $pip3 -V$  to check. Then use Python's internal tools (Ubuntu package: python3-venv) to create a virtual environment and activate it for your current session:

python3 -m venv env # or virtualenv -p /usr/bin/python3 env, or ... source env/bin/activate

You should now see a (env) prepended to your shell prompt. You have to do this in every shell you use to work with byro (or configure your shell to do so automatically). If you are working on Ubuntu or Debian, we strongly recommend upgrading your pip and setuptools installation inside the virtual environment, otherwise some of the dependencies might fail:

(env)\$ pip3 install -U pip setuptools wheel

### **1.1.4 Working with the code**

The first thing you need are all the main application's dependencies:

```
(env)$ cd src/
(env)$ pip3 install -r requirements/production.txt -r requirements/development.txt
```
Note: (Windows only) If you get the error message failed to find libmagic. Check your installation error, do pip install python-magic-bin in the virtual environment to install the necessary magic library for Windows.

Next, if you have custom database settings or other settings you need, make a new file byro/local\_settings.py with contents like these:

```
DATABASES = {
    'default': {
        'ENGINE': 'django.db.backends.postgresql_psycopg2',
```
(continued from previous page)

```
'NAME': 'byro',
    'USER': 'byro',
    'PASSWORD': 'byro',
    'HOST': 'localhost',
}
```
(The default – and recommended – installation uses PostgreSQL "Peer Authentication", in which the Unix user is mapped to the Postgres database user. This works only for local connections, and only on Linux, most BSDs, OS X, and Solaris, but provides the highest level of security and the least amount of configuration. In this mode the keys USER, PASSWORD, and HOST MUST NOT be set.)

Then, create the local database:

}

(env)\$ python manage.py migrate

To be able to log in, you should also create an admin user:

(env)\$ python manage.py createsuperuser

If you want to see byro in a different language than English, you have to compile our language files:

```
(env)$ python manage.py compilemessages
```
#### **Run the development server**

To run the local development server, execute:

(env)\$ python manage.py runserver

Now point your browser to <http://localhost:8000/> – You should be able to log in and play around! You can use the following command to generate example data:

```
(env)$ python manage.py make_testdata
```
#### **Code checks and unit tests**

Before you check in your code into git, always run the static checkers and unit tests:

```
(env)$ pylama
(\text{env})$ isort -c -rc.
(env)$ python manage.py check
(env)$ py.test tests
```
Note: If you have more than one CPU core and want to speed up the test suite, you can run py.test -n NUM with NUM being the number of threads you want to use.

It's a good idea to put the style checks into your git hook .  $\text{git}/\text{hook}/\text{pre}-\text{commit}$ , for example:

#!/bin/sh set -e cd \$GIT\_DIR/../src source ../env/bin/activate pylama isort -c -rc .

### **Working with translations**

If you want to translate new strings that are not yet known to the translation system, you can use the following command to scan the source code for strings we want to translate and update the  $\star$ . po files accordingly:

(env)\$ python manage.py makemessages

To actually see byro in your language, you have to compile the  $\star$ , po files to their optimized binary  $\star$ . mo counterparts:

(env)\$ python manage.py compilemessages

#### **Next steps**

To contribute to byro, please read the *[contributing documentation](#page-9-0)*.

Head over to the *[documentation patching section](#page-10-0)* if you want to improve the documentation.

If you want to work on plugins, please go to the *[plugin guides](#page-10-1)*.

## <span id="page-9-0"></span>**1.2 Contributing**

We're always interested in improvements in byro, and **your** help is welcome! We'll review your contributions and give feedback on your changes, and help you if you're not sure how to solve a problem.

You'll need to have a [GitHub](https://github.com) account to contribute to byro, and should know how to pull, push, and commit using git.

If you have some improvement already in mind, please [open an issue](https://github.com/byro/byro/issues/new) for it. Otherwise, look at our [open issues](https://github.com/byro/byro/issues) and choose one you want to resolve. Don't hesitate to comment on the issue if anything is unclear.

First off, *fork byro*, and then clone your repository (GitHub will provide instructions). Once you have cloned your repository and opened it, create a new feature branch including the issue ID:

git checkout -b issue/123

If your issue requires code changes, complete the *[development setup](#page-6-1)*, then continue here. If you want to change the documentation, please read up on the *[documentation setup](#page-10-0)*.

We have a couple of style checkers both for code and for documentation, as documented in the setup docs. We check them in our Continuous Integration for every commit and pull request, but you should run the tests and checks locally as well, and consider your pull request ready once those tests pass.

Please write helpful, well-formatted commit messages – you can find a guide [here.](https://tbaggery.com/2008/04/19/a-note-about-git-commit-messages.html) Once you have committed your work, add yourself to the CONTRIBUTORS file, and push your branch:

git push -u origin issue/123

and open a pull request. This will cause our Continuous Integration to check your changes for any issues (breaking tests, code style issues, documentation style issues, . . . ). Please give us five to seven days to get back to you with a review or a direct merge.

## <span id="page-10-0"></span>**1.3 Patching documentation**

You have found something to improve in our documentation? Great! We'll assume that you have already forked and cloned byro as detailed in the *[contributing documentation](#page-9-0)*. For the following steps, you'll need to have Python 3 installed on your system.

Start out in a shell in the repository. We'll start by generating a virtualenv and installing the required Python packages:

```
python3 -m venv .venv
pip install -Ur src/requirements/documentation.txt
```
### **1.3.1 Writing documentation**

Now go to the docs directory, find the file you want to adjust (or create), and make your changes. You can look at the files by running make html in the docs directory and then browsing the \_build/html directory. For more convenience, you can run

sphinx-autobuild . ./\_build/html

Which starts an HTTP server and rebuilds the documentation upon any changes.

### **1.3.2 Translating documentation**

Our documentation is multilingual. To update the translation files, run

```
make gettext
sphinx-intl update -p _build/gettext -l de
```
and then edit the generated .po files with an appropriate editor such as poedit.

### **1.3.3 Checking documentation**

In the future we want to use spell checking and style checking on our documentation.

## <span id="page-10-1"></span>**1.4 Plugin Development**

byro will not be usable for you without any plugins. We recommend that you have a look at our [GitHub organisation](https://github.com/byro) to see what kind of plugins are already available and you can adapt it to your use cases.

byro plugin capabilities should be endless, so if you run into something you'd like to do with a plugin, and are missing a plugin hook, please [tell us about it,](https://github.com/byro/byro/issues/new) and we'll be happy to add a hook to help you out.

The following pages will discuss plugin workings in general, list the plugin hooks provided so far, and show how to save member data that is not included by default, or add a custom payment provider.

If you run into trouble using this documentation, please [tell us about it,](https://github.com/byro/byro/issues/new) too.

## **1.4.1 Creating a plugin**

You can, and probably need to, extend byro with custom Python code using the official plugin API. You'll have to think of every plugin as an independent Django 'app' living in its own python package installed like any other python module.

The communication between byro and the plugins happens primarily using Django's [signal dispatcher](https://docs.djangoproject.com/en/1.7/topics/signals/) feature. The core modules of byro expose signals for different purposes. You can find their documentation on the next pages. We also provide guides for common plugin use cases, such as tracking custom member data, or importing and matching payments.

To create a new plugin, create a new python package which must be a valid [Django app](https://docs.djangoproject.com/en/1.7/ref/applications/) and must contain plugin metadata, as described below. You will need some boilerplate code for every plugin to get started. To save your time, we created a [cookiecutter](https://cookiecutter.readthedocs.io/en/latest/) template that you can use like this:

```
(env)$ pip install cookiecutter
(env)$ cookiecutter https://github.com/byro/byro-plugin-cookiecutter
```
This will ask you some questions and then create a project folder for your plugin.

The following pages go into detail about the different types of plugins byro supports. While these instructions don't assume that you know a lot about byro, they do assume that you have prior knowledge about Django (e.g. its view layer, how its ORM works, etc.).

### **Plugin metadata**

The plugin metadata lives inside a ByroPluginMeta class inside your app's configuration class. The metadata class must define the following attributes:

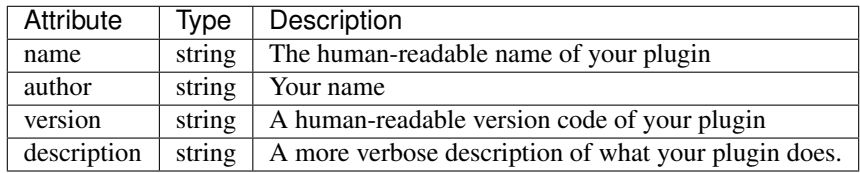

A working example would be:

```
from django.apps import AppConfig
from django.utils.translation import ugettext_lazy as _
class IRCApp(AppConfig):
   name = 'byro_irc'
   verbose_name = ("IRC")class ByroPluginMeta:
       name = ("IRC")author = ("irclover")
       version = '1.0.0'visible = True
       description = ("This plugin sends notifications via IRC.")
default_app_config = 'byro_irc.IRCApp'
```
#### <span id="page-12-1"></span>**Plugin registration**

Somehow, byro needs to know that your plugin exists at all. For this purpose, we make use of the [entry point](https://setuptools.readthedocs.io/en/latest/pkg_resources.html#locating-plugins) feature of setuptools. To register a plugin that lives in a separate python package, your setup.py should contain something like this:

```
setup(
    args...,
    entry_points="""
[byro.plugin]
byro_irc=byro_irc:ByroPluginMeta
"""
)
```
This will automatically make byro discover this plugin as soon as you have installed it, e.g. through pip. During development, you can run python setup.py develop inside your plugin source directory to make it discoverable.

#### **Signals**

byro defines different signals which your plugin can listen for. We will go into the details of the different signals in the following pages. We suggest that you put your signal receivers into a signals submodule of your plugin. You should extend your AppConfig (see above) by the following method to make your receivers available:

```
class IRCApp(AppConfig):
    ...
    def ready(self):
        from . import signals # noqa
```
#### **Views**

Your plugin may define custom views. If you put an urls submodule into your plugin module, byro will automatically import it and include it into the root URL configuration with the namespace  $p\text{logins}:$ <label>:, where <label> is your Django app label.

Warning: If you define custom URLs and views, you are on your own with checking that the user has appropriate permissions. byro ensures that you are dealing with an authenticated user, but nothing else.

### **1.4.2 Signal list**

This page lists the signals and hooks that are available in byro. The following guides will give examples on how to use these signals.

#### <span id="page-12-0"></span>**Member management**

byro.members.signals.**new\_member = <django.dispatch.dispatcher.Signal object>** Receives the new member as signal. If an exception is raised, the error message will be displayed in the frontend as a warning.

- <span id="page-13-1"></span>byro.members.signals.new\_member\_mail\_information = <django.dispatch.dispatcher.Signal objectors Receives the new member as signal. Response will be added to the email welcoming the new member.
- byro.members.signals.**new\_member\_office\_mail\_information = <django.dispatch.dispatcher.Signal object>** Receives the new member as signal. Response will be added to the email notifying the office about the new member.
- byro.members.signals.**leave\_member = <django.dispatch.dispatcher.Signal object>** Receives the new member as signal. If an exception is raised, the error message will be displayed in the frontend as a warning.
- byro.members.signals.**leave\_member\_mail\_information = <django.dispatch.dispatcher.Signal object>** Receives the leaving member as signal. Response will be added to the email confirming termination to the member.
- byro.members.signals.**leave\_member\_office\_mail\_information = <django.dispatch.dispatcher.Signal object>** Receives the leaving member as signal. Response will be added to the email notifying the office about the termination of the member.
- byro.members.signals.**update\_member = <django.dispatch.dispatcher.Signal object>** If a member is updated via the office form collection at members/view/{id}/data. The signal receives the request, and the form\_list as parameters. The changes will already have been saved at this point.

### <span id="page-13-0"></span>**Payment**

byro.bookkeeping.signals.**process\_transaction = <django.dispatch.dispatcher.Signal object>** This signal provides a Transaction as sender and expects the receiver to augment the Transaction with autodetected information as appropriate.

The common case is a Transaction that is unbalanced and can be augmented to be a balanced Transaction by adding one or more Bookings.

Recipients MUST NOT change any data in the Transaction or its Bookings if Transaction.is\_read\_only is True.

byro.bookkeeping.signals.**process\_csv\_upload = <django.dispatch.dispatcher.Signal object>** This signal provides a RealTransactionSource as sender and expects a list of one or more Transactions in response.

If the RealTransactionSource has already been processed, no Transactions should be created, unless you are very sure what you are doing.

### **Display**

byro.office.signals.**nav\_event = <django.dispatch.dispatcher.Signal object>** This signal allows you to add additional views to the sidebar. Receives the request as sender. Must return a dictionary containing at least the keys label and url. You can also return a ForkAwesome icon name iwth the key icon. You should also return an active key with a boolean set to True if this item should be marked as active.

If you want your Plugin to appear in the "Finance" or "Settings" submenu in the side bar, please set section in your return dict to either finance or settings, and don't set an icon.

May return an iterable of multiple dictionaries as described above.

byro.office.signals.**member\_view = <django.dispatch.dispatcher.Signal object>** This signal allows you to add a tab to the member detail view tab list. Receives the member as sender, and additionally the request Must return a dict:

```
1 \mid \{<sup>2</sup> | "label": ("Fancy Member View"),
3 "url": "/member/123/foo/",
4 "url_name": "plugins:myplugin:foo_view",
5 \mid \}
```
Please use byro.office.views.members.MemberView as base class for these views.

byro.office.signals.**member\_dashboard\_tile = <django.dispatch.dispatcher.Signal object>** This signal allows you to add tiles to the member's dashboard. Receives None as argument, must return either None or a dict:

```
1 \mid \{\overline{a} \overline{b} \overline{c} \overline{c} \overline{c} \overline{c} \overline{c} \overline{c} \overline{c} \overline{c} \overline{c} \overline{c} \overline{c} \overline{c} \overline{c} \overline{c} \overline{c} \overline{c} \overline{c} \overline{c} \overline{c} \overline{c} \overline{c} \overline{c} \overline{3 \vert "lines": [\_(\text{Line 1}), \_(\text{Line 2'})]4 "url": "/member/123/foo/",
5 We "public": False, # False is the default
 6 \mid \}
```
All of the parts of this dict are optional. You cannot include HTML in the response, all strings will be escaped at render time. If "public" is set to True, the dasboard tile will also be shown on the member's personal page.

- byro.common.signals.**unauthenticated\_urls = <django.dispatch.dispatcher.Signal object>** This signal is used to compile a list of URLs that should bypass the normal authentication middleware. The return value must be an iterable where each item is either a) a local view name, or b) a callable with signature (request, resolver\_match) that should return True if authentication should be bypassed. Note: in case a) only the local name must be provided, not with the "plugins:\$plugin\_name:" namespace prefix, in case b) the callable will see the request and resolver match with the full name, including namespace prefix.
- byro.common.signals.**log\_formatters = <django.dispatch.dispatcher.Signal object>** This signal is used to compile a list of log entry formatters. The return value must be a mapping of action\_type:  $\text{calable}(\text{LogEntry}) \rightarrow \text{html fragment: str}$

### <span id="page-14-1"></span>**Import**

byro.office.signals.**member\_list\_importers = <django.dispatch.dispatcher.Signal object>** This signal allows you to add additional member list importers. Receives None as argument, must return a dict:

```
1 \mid \{2 | "id": "dot.scoped.importer.id",
3 \vert "label": \vert ("My super importer"),
4 | "form_valid": form_valid_callback,
5 \mid
```
where *form\_valid\_callback* should accept two arguments: view (the View object handling the request), and form (the form object that was submitted, the file to import is in the *upload\_file* form field) and should return a Response object.

### <span id="page-14-0"></span>**General**

byro.common.signals.**periodic\_task = <django.dispatch.dispatcher.Signal object>** This is a signal that we send out every time the periodic task cronjob runs. This interval is not sharply defined, it can be everything between a minute and a day. The actions you perform should be idempotent, i.e. it should not make a difference if this is sent out more often than expected.

### **1.4.3 Plugin: Custom member data**

Most groups will need to save more data about their members than byro does by default.

### **General**

You can save custom member data via a special model class, which **must** reference byro.members.Member in a OneToOne relation, and the related name must start with "profile".

Once you have generated this plugin (and have added the migrations, and run them), byro will discover the profile on its own, generate the fitting forms for members' profile pages, and offer you to include it when configuring your registration form.

### **The Profile class**

3

11

If you want to track, for example, if a member has agreed to receive your newsletter, you'd add a models. py file to your plugin, and put this inside:

```
1 from annoying.fields import AutoOneToOneField
2 from django.db import models
4 class NewsletterProfile(models.Model):
5 member = AutoOneToOneField(
6 to='members.Member',
7 on_delete=models.CASCADE,
8 related_name='profile_shack',
9 )
10 receives_newsletter = models.BooleanField(default=True)
12 def get_member_data(self):
13 return [
14 "You have opted in to receive our newsletter." if self.receives_
   ˓→newsletter else "",
15 ]
```
Members will receive occasional emails with all data that is saved about them – you can either return a list of strings, or a list of tuples (of keys and values, such as ("Has agreed to receive the newsletter", "True")). If you do not implement this method, byro will display all relevant data from this profile directly.

#### **Custom views**

If you want to add an custom tab to a member's view related to your new content, you'll have to write a simple view, add its url in your urls.py, and register it in your signals.py:

```
1 from django.dispatch import receiver
2 from django.urls import reverse
3 from django.utils.translation import ugettext_lazy as _
4
5 from byro.office.signals import member_view
6
7
8 @receiver(member_view)
9 def newsletter_member_view(sender, signal, **kwargs):
10 member = sender
```
(continued from previous page)

```
11 return {
12 | 'label': _('Newsletter'),
13 | 'url': reverse('plugins:byro_newsletter:members.newsletter', kwargs={'pk':
   ˓→member.pk}),
14 'url_name': 'plugins:byro_newsletter',
15 }
```
Every member will now have a tab with the label "Newsletter". You could also add a general newsletter view to the sidebar:

```
1 from django.dispatch import receiver
2 from django.urls import reverse
3 from django.utils.translation import ugettext_lazy as _
4
5 from byro.office.signals import nav_event
6
7 @receiver(nav_event)
8 def newsletter_sidebar(sender, **kwargs):
9 request = sender
10 return {
11 'icon': 'envelope-o',
12 | 'label': _('Newsletter'),
13 'url': reverse('plugins:byro_newsletter:dashboard'),
14 | active': 'byro_newsletter' in request.resolver_match.namespace and 'member'
   ˓→not in request.resolver_match.url_name,
15 }
```
### **Configuring your plugin**

If you'd like to provide custom configuration options (for example, the name or latest issue of your newsletter), you can add a special configuration related model. If the model class inherits from ByroConfiguration and ends in Configuration, it will be automatically added to the settings page:

```
1 from django.db import models
2 from django.utils.translation import ugettext_lazy as _
3
4 from byro.common.models.configuration import ByroConfiguration
5
6
7 class NewsletterConfiguration(ByroConfiguration):
8
9 url = models.CharField(
10 null=True, blank=True,
11 max_length=300,
12 verbose_name=_('Newsletter information URL'),
13 help_text=_('e.g. https://foo.bar.de/news')
14 )
```
# CHAPTER 2

## Administrator documentation

<span id="page-18-0"></span>byro is free software, which means you can run it yourself on your own server (or your own Raspberry Pi, . . . ). But while this offers you great freedom, it also comes with great responsibility:

Warning: Hosting byro means taking responsibility for your members' personal and financial data. Please make sure that your installation and servers are secure and will be maintained in the future. If you don't feel comfortable with this, consider contacting us for information, or choosing an offline installation.

The following pages document a uncomplicated setup without going into details on administrative basics like securing your server, or performing backups.

## <span id="page-18-1"></span>**2.1 Installation**

This guide will help you to install byro on a Linux distribution, as long as the prerequisites are present.

### **2.1.1 Step 0: Prerequisites**

Please set up the following systems beforehand, we'll not explain them here (but see these links for external installation guides):

- Python 3.5+ and pip for Python 3. You can use python  $-V$  and pip3  $-V$  to check.
- An SMTP server to send out mails
- An HTTP reverse proxy, e.g. [nginx](https://botleg.com/stories/https-with-lets-encrypt-and-nginx/) or Apache to allow HTTPS connections
- A [PostgreSQL](https://www.digitalocean.com/community/tutorials/how-to-install-and-use-postgresql-9-4-on-debian-8) (9.4 or higher) database server.

We also recommend that you use a firewall, although this is not a byro-specific recommendation. If you're new to Linux and firewalls, we recommend that you start with [ufw.](https://en.wikipedia.org/wiki/Uncomplicated_Firewall)

Note: Please do not run byro without HTTPS encryption. You'll handle sensitive data and thanks to [Let's Encrypt,](https://letsencrypt.org/) SSL certificates are free these days. We also *do not* provide support for HTTP-exclusive installations except for evaluation purposes.

### **2.1.2 Step 1: Unix user**

As we do not want to run byro as root, we first create a new unprivileged user:

```
# adduser byro --disabled-password --home /var/byro
```
In this guide, all code lines prepended with a # symbol are commands that you need to execute on your server as root user (e.g. using  $sudo$ ); you should run all lines prepended with a  $\frac{1}{2}$  symbol as the unprivileged user.

### **2.1.3 Step 2: Database setup**

Having the database server installed, we still need a database and a database user. As the postgres user, execute:

```
postgres $ createuser byro -P
Enter password for new role:
Enter it again:
postgres $ createdb byro
postgres $ psql
postgres=# GRANT ALL PRIVILEGES ON DATABASE byro to byro;
```
Replace the asterisks with a password of your own.

### **2.1.4 Step 3: Package dependencies**

To build and run byro, you will need the following Debian packages beyond the dependencies mentioned above:

```
# apt-get install git build-essential libssl-dev gettext
```
Replace all further "pip" commands with "pip3" if your system does not have Python 3 as default Python version.

### **2.1.5 Step 4: Configuration**

We now create a configuration directory and configuration file for byro:

```
# mkdir /etc/byro
# touch /etc/byro/byro.cfg
# chown -R byro:byro /etc/byro/
# chmod 0600 /etc/byro/byro.cfg
```
Fill the configuration file /etc/byro/byro.cfq with the following content (adjusted to your environment):

```
[filesystem]
data = /var/byro/data
media = /var/byro/data/media
logs = /var/byro/data/logs
```
(continued from previous page)

```
[site]
debug = False
url = https://byro.mydomain.com
[database]
name = byro
user = byro
password = byro
host = localhost
port = 5432[mail]
from = admin@localhost
host = localhost
port = 25user = admin
password = something
tls = False
ssl = True
```
### **2.1.6 Step 5: Installation**

Now we will install byro itself. Please execute the following steps as the byro user. We will install all Python packages, including byro, in the user's Python environment, so that your global Python installation will not know of them:

\$ pip install --user -U pip setuptools wheel byro gunicorn psycopg2-binary

We also need to create a data directory:

```
$ mkdir -p /var/byro/data/media
```
We compile static files and translation data and create the database structure:

```
$ python -m byro migrate
$ python -m byro rebuild
```
Now, create an administrator user by running:

\$ python -m byro createsuperuser

If you just want to play around with byro, you can load test data:

```
$ python -m byro make_testdata
```
### **2.1.7 Step 6: Starting byro as a service**

We recommend starting byro using systemd to make sure it starts up after a reboot. Create a file named  $/etc/$ systemd/system/byro-web.service with the following content:

```
[Unit]
Description=byro web service
After=network.target
```
**byro**

(continued from previous page)

```
[Service]
User=byro
Group=byro
WorkingDirectory=/var/byro/.local/lib/python3.5/site-packages/byro
ExecStart=/var/byro/.local/bin/gunicorn byro.wsgi \
                      --name byro --workers 4 \
                      --max-requests 1200 --max-requests-jitter 50 \
                      -log-level=info -bind=127.0.0.1:8345
Restart=on-failure
[Install]
WantedBy=multi-user.target
```
You can now run the following commands to enable and start the services:

```
# systemctl daemon-reload
# systemctl enable byro-web
# systemctl start byro-web
```
## **2.1.8 Step 7: SSL**

The following snippet is an example on how to configure a nginx proxy for byro:

```
server {
    listen 80 default_server;
    listen [::]:80 ipv6only=on default_server;
    server_name byro.mydomain.com;
}
server {
   listen 443 default_server;
   listen [::]:443 ipv6only=on default_server;
   server_name byro.mydomain.com;
    ssl on;
    ssl_certificate /path/to/cert.chain.pem;
    ssl_certificate_key /path/to/key.pem;
    add_header Referrer-Options same-origin;
    add_header X-Content-Type-Options nosniff;
    location / {
        proxy_pass http://localhost:8345/;
        proxy_set_header X-Forwarded-For $proxy_add_x_forwarded_for;
        proxy_set_header X-Forwarded-Proto https;
        proxy_set_header Host $http_host;
    }
    location /media/ {
        alias /var/byro/data/media/;
        add_header Content-Disposition 'attachment; filename="$1"';
        expires 7d;
        access_log off;
    }
```
(continued from previous page)

```
location /static/ {
   alias /path/to/static.dist/;
   access_log off;
   expires 365d;
   add_header Cache-Control "public";
}
```
Note: Remember to replace the python3.5 in the /static/ path in the config above with your python version.

We recommend reading about setting [strong encryption settings](https://mozilla.github.io/server-side-tls/ssl-config-generator/) for your web server.

You've made it! You should now be able to reach byro at <https://byro.yourdomain.com/> and log in as the administrator you configured above. byro will take you through the remaining configuration steps.

### **2.1.9 Step 8: Check the installation**

You can make sure the web interface is up and look for any issues with:

# journalctl -u byro-web

}

In the start-up output, byro also lists its logging directory, which is also a good place to look for the reason for issues.

### **2.1.10 Next Steps: Updates**

Warning: While we try hard not to issue breaking updates, please perform a backup before every upgrade.

To upgrade byro, please first read through our changelog and if available our release blog post to check for relevant update notes. Also, make sure you have a current backup.

Next, please execute the following commands in the same environment (probably your virtualenv) to first update the byro source, then update the database if necessary, then rebuild changed static files, and then restart the byro service. Please note that you will run into an entertaining amount of errors if you forget to restart the services.

If you want to upgrade byro to a specific release, you can substitute byro with byro==1.2.3 in the first line:

```
$ pip3 install -U byro gunicorn
$ python -m byro migrate
# systemctl restart byro-web
```
## <span id="page-22-0"></span>**2.2 Configuration**

You can configure byro in two different ways: using configuration files or environment variables. You can combine those two options, and their precedence is in this order:

- 1. Environment variables
- 2. Configuration files
	- The configuration file in the environment variable BYRO\_CONFIG\_FILE if present, or:
- The following three configuration files in this order:
	- The configuration file byro.cfg in the src directory, next to the byro.example.cfg file.
	- The configuration file  $\sim$  / . byro. cfg in the home of the executing user.
	- The configuration file /etc/byro/byro.cfg
- 3. Sensible defaults

This page explains the options by configuration file section and notes the corresponding environment variable next to it. A configuration file looks like this:

```
[filesystem]
data = /var/byro/data
media = /var/byro/data/media
logs = /var/byro/data/logs
[site]
debug = False
url = https://byro.mydomain.com
[database]
name = byro
user = byro
password = byro
host = localhost
port = 5432[mail]
from = admin@localhost
host = localhostport = 25user = admin
password = something
tls = False
ssl = True
```
### **2.2.1 The filesystem section**

#### **data**

- The data option describes the path that is the base for the media files directory, and where byro will save log files. Unless you have a compelling reason to keep those files apart, setting the data option is the easiest way to configure byro.
- Environment variable: BYRO\_DATA\_DIR
- Default: A directory called data next to byro's manage.py.

### **media**

- The media option sets the media directory that contains user generated files. It needs to be writeable by the byro process.
- Environment variable: BYRO\_FILESYSTEM\_MEDIA

• **Default:** A directory called media in the data directory (see above).

### **logs**

- The logs option sets the log directory that contains logged data. It needs to be writeable by the byro process.
- Environment variable: BYRO\_FILESYSTEM\_LOGS
- Default: A directory called logs in the data directory (see above).

#### **static**

- The statics option sets the directory that contains static files. It needs to be writeable by the byro process. byro will put files there during the collectstatic command.
- Environment variable: BYRO\_FILESYSTEM\_STATIC
- Default: A directory called static.dist next to byro's manage.py.

### **2.2.2 The site section**

#### **debug**

- Decides if byro runs in debug mode. Please use this mode for development and debugging, not for live usage.
- Environment variable: BYRO\_DEBUG
- Default: True if you're executing runserver, False otherwise. Never run a production server in debug mode.

#### **url**

- This value will appear wherever byro needs to render full URLs (for example in emails and), and set the appropriate allowed hosts variables.
- Environment variable: BYRO\_SITE\_URL
- Default: http://localhost

#### **secret**

- Every Django application has a secret that Django uses for cryptographic signing. You do not need to set this variable – byro will generate a secret key and save it in a local file if you do not set it manually.
- Default: None

### **2.2.3 The database section**

#### **name**

- The database's name.
- Environment variable: BYRO\_DB\_NAME
- Default: ''

#### **user**

- The database user.
- Environment variable: BYRO\_DB\_USER
- Default: ''

### **password**

- The database password.
- Environment variable: BYRO\_DB\_PASS
- Default: ''

### **host**

- The database host, or the socket location, as needed.
- Environment variable: BYRO\_DB\_HOST
- Default: ''

### **port**

- The database port.
- Environment variable: BYRO\_DB\_PORT
- Default: ''

## **2.2.4 The mail section**

### **from**

- The fall-back sender address, e.g. for when byro sends event independent emails.
- Environment variable: BYRO\_MAIL\_FROM
- Default: admin@localhost

### **host**

- The email server host address.
- Environment variable: BYRO\_MAIL\_HOST
- Default: localhost

### **port**

- The email server port.
- Environment variable: BYRO\_MAIL\_PORT
- Default: 25

#### **user**

- The user account for mail server authentication, if needed.
- Environment variable: BYRO\_MAIL\_USER
- Default: ''

#### **password**

- The password for mail server authentication, if needed.
- Environment variable: BYRO\_MAIL\_PASSWORD
- Default: ''

#### **tls**

- Should byro use TLS when sending mail? Please choose either TLS or SSL.
- Environment variable: BYRO\_MAIL\_TLS
- Default: False

#### **ssl**

- Should byro use SSL when sending mail? Please choose either TLS or SSL.
- Environment variable: BYRO\_MAIL\_SSL
- Default: False

## **2.2.5 The logging section**

#### **email**

- The email address (or addresses, comma separated) to send system logs to.
- Environment variable: BYRO\_LOGGING\_EMAIL
- Default: ''

#### **email\_level**

- The log level to start sending emails at. Any of [DEBUG, INFO, WARNING, ERROR, CRITICAL].
- Environment variable: BYRO\_LOGGING\_EMAIL\_LEVEL
- Default: 'ERROR'

## **2.2.6 The locale section**

### **language\_code**

- The system's default locale.
- Environment variable: BYRO\_LANGUAGE\_CODE
- Default: 'de'

### **time\_zone**

- The system's default time zone as a pytz name.
- Environment variable: BYRO\_TIME\_ZONE
- Default: 'UTC'

# CHAPTER 3

## Features

<span id="page-28-0"></span>As byro is under active development, this feature list can become outdated. Please [open issues](https://github.com/byro/byro/issues/new) for features you are missing!

- Member management: Add, and edit members and their data.
- Membership management: Add and change the membership fees a member should pay.
- Add custom member data: Track non-standard member data by adding a plugin to byro. There are plenty of example plugins and developer documentation to help you.
- Import payment data: Inbuilt support for CSV imports.
- Import and match payment data to members via custom methods, added by plugins.
- Send mails: All mails can be reviewed before they are sent out. You can also edit the default mail templates and add new ones.
- See member balances. You can also check every single transaction at any time.
- Upload member specific documents: (either for or by them); optionally send them per mail automatically.
- Let members interact: Members can choose to make their data (which parts is their decision) visible to other members. Having a look at the member directory helps them interact directly with other members.

Please note that byro is a tool for tracking member data and payments, and the administrative acts around it. byro does support bookkeeping and transactions, but it is not a complete bookkeeping tool (yet).

# Python Module Index

<span id="page-30-0"></span>b

byro.bookkeeping.signals, [10](#page-13-0) byro.common.signals, [11](#page-14-0) byro.members.signals, [9](#page-12-0) byro.office.signals, [11](#page-14-1)

## Index

## B

byro.bookkeeping.signals (module), [10](#page-13-1) byro.common.signals (module), [11](#page-14-2) byro.members.signals (module), [9](#page-12-1) byro.office.signals (module), [10,](#page-13-1) [11](#page-14-2)

## L

leave\_member (in module byro.members.signals), [10](#page-13-1) leave member mail information (in module byro.members.signals), [10](#page-13-1) leave\_member\_office\_mail\_information (in module byro.members.signals), [10](#page-13-1) log\_formatters (in module byro.common.signals), [11](#page-14-2)

## M

member\_dashboard\_tile (in module byro.office.signals), [11](#page-14-2) member\_list\_importers (in module byro.office.signals), [11](#page-14-2) member\_view (in module byro.office.signals), [10](#page-13-1)

## N

nav\_event (in module byro.office.signals), [10](#page-13-1) new\_member (in module byro.members.signals), [9](#page-12-1) new\_member\_mail\_information (in module byro.members.signals), [9](#page-12-1) new member office mail information (in module byro.members.signals), [10](#page-13-1)

## P

periodic\_task (in module byro.common.signals), [11](#page-14-2) process\_csv\_upload (in module byro.bookkeeping.signals), [10](#page-13-1) process\_transaction (in module byro.bookkeeping.signals), [10](#page-13-1)

## $\cup$

unauthenticated\_urls (in module byro.common.signals), [11](#page-14-2) update\_member (in module byro.members.signals), [10](#page-13-1)